# Netzwerk Checklist für SIP Trunks

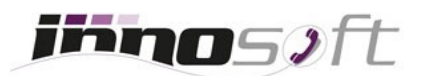

# Inhaltsverzeichnis

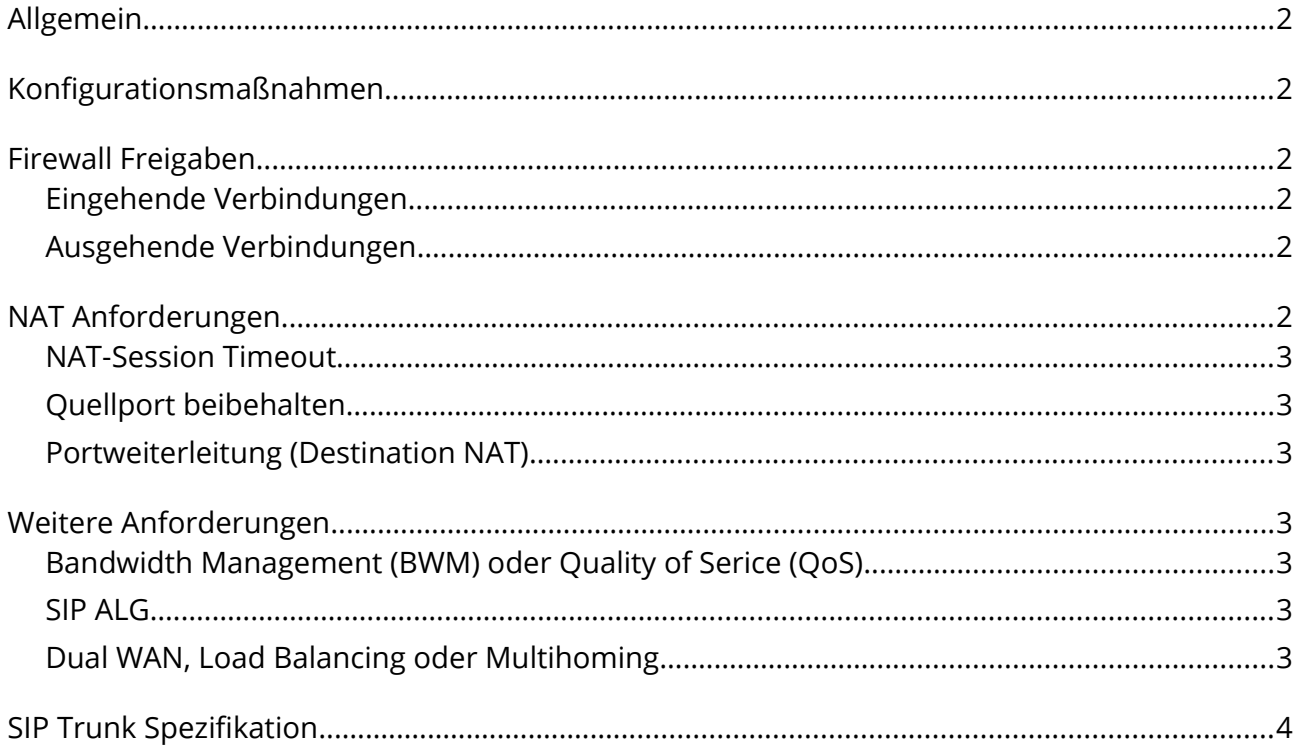

# <span id="page-1-0"></span>**Allgemein**

Informieren Sie Ihren EDV-Verantwortlichen über den geplanten Einsatz von VoIP und klären Sie im Vorfeld die notwendigen Konfigurationsmaßnahmen an Ihrem Router, Firewall oder Netzwerk ab. Nachfolgende Empfehlungen helfen Ihnen dabei Ihre Netzwerkumgebung optimal für die Nutzung von VoIP vorzubereiten.

## <span id="page-1-6"></span>**Konfigurationsmaßnahmen**

Um sicherzustellen, dass Ihre Telefonanlage dauerhaft beim Server registriert bleibt, sind folgende Punkte zu beachten:

- a) Erhöhung des [UDP NAT-Session Timeouts](#page-1-1)
- b) Prüfen der benötigten [Firewall Freigaben](#page-1-5) oder die Einrichtung einer [Portweiterleitung](#page-2-4)

## <span id="page-1-5"></span>**Firewall Freigaben**

Für eine reibungslose Kommunikation zwischen Telefonanlage und Server müssen folgende ein- und ausgehenden Verbindungen zugelassen sein.

#### <span id="page-1-4"></span>**Eingehende Verbindungen**

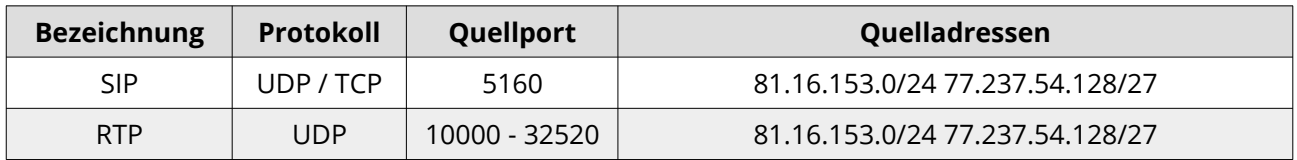

#### <span id="page-1-3"></span>**Ausgehende Verbindungen**

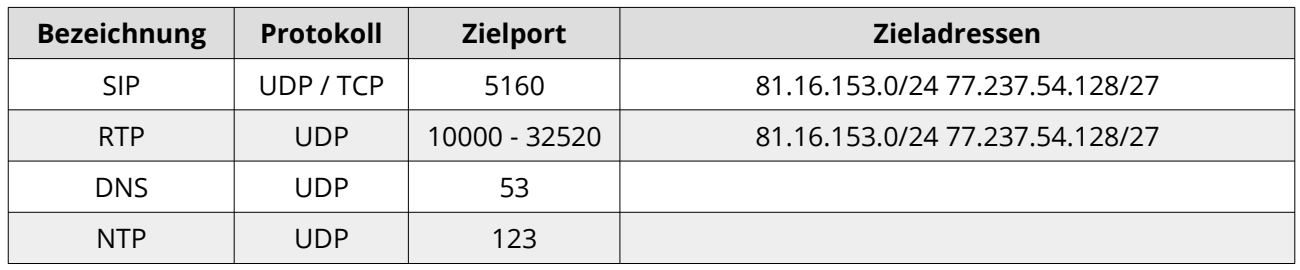

## <span id="page-1-2"></span>**NAT Anforderungen**

Damit die Telefonanlage hinter einem NAT-Router für den Server dauerhaft erreichbar ist, um z.B. Anrufe zuzustellen, müssen entweder das NAT-Session Timeout angepasst und der Quellport beibehalten (empfohlen) oder Firewall Regeln bzw. eine Portweiterleitung eingerichtet werden.

#### <span id="page-1-1"></span>**NAT-Session Timeout**

Konfigurieren Sie ein UDP NAT-Session Timeout von 600 Sekunden für SIP-Traffic, damit die Verbindungen zwischen der Telefonanlage und dem Server lange genug offen gehalten werden, um eingehende Pakete dauerhaft an die Telefonanlage weiterzuleiten.

#### <span id="page-2-5"></span>**Quellport beibehalten**

Es ist erforderlich, dass die Telefonanlage während des Betriebs immer denselben öffentlichen SIP-Port nutzt und diesen für alle ausgehenden Verbindungen wieder verwendet. Funktionen, wie die Vergabe von zufälligen Ports (Source Port Randomization) müssen für VoIP Traffic deaktiviert werden, damit der Server die Telefonanlage zuverlässig eingehend erreichen kann.

#### <span id="page-2-4"></span>**Portweiterleitung (Destination NAT)**

Weisen Sie der Telefonanlage einen lokalen SIP-Port und eine statische IP-Adresse zu. Anschließend können Sie definieren, dass Verbindungsanfragen an Ihre öffentliche IP-Adresse und einem spezifischen Port an Ihre Telefonanlage (lokale IP-Adresse und Port) weitergeleitet werden. Damit die Portweiterleitung funktioniert, muss sichergestellt werden, dass für eingehende Verbindungen die selbe IP- und Port-Kombination gewählt wird, welche die Telefonanlage für ausgehende SIP-Verbindungen nutzt.

Für RTP-Traffic ist keine Konfiguration notwendig, da während eines Gesprächs durchgehend Sprachpakete ausgetauscht werden und dadurch die NAT-Session automatisch offen gehalten wird.

## <span id="page-2-3"></span>**Weitere Anforderungen**

#### <span id="page-2-2"></span>**Bandwidth Management (BWM) oder Quality of Serice (QoS)**

Falls Ihre Internet-Leitung neben IP-Telefonie auch anderweitig genutzt wird und Sie Probleme mit der Gesprächsqualität feststellen, empfehlen wir für SIP- und RTP-Traffic Bandbreite zu reservieren bzw. diesen Traffic zu priorisieren. Pro Endgerät an der Telefonanlage bzw. Trunkkanal sollten 100 kbit/s Up- und Download reserviert werden.

#### <span id="page-2-1"></span>**SIP ALG**

Funktionen wie SIP Header Transformation werden nicht benötigt und können deaktiviert werden. Der Server behandelt NAT und lokale IP-Adressen in den SIP-Paketen automatisch korrekt. Falls Ihr Router SIG ALG auch für die Priorisierung von SIP-Traffic oder das Setzen eines NAT-Session Timeouts für SIP-Verbindungen (z.B.: Zyxel) nutzt, können SIG ALG Funktionen sinnvoll sein. Bitte beachten Sie die empfohlenen SIP Einstellungen des Herstellers.

#### <span id="page-2-0"></span>**Dual WAN, Load Balancing oder Multihoming**

Falls beim Router mehrere Internet-Provider/Leitungen angebunden sind und Traffic über diese verteilt wird, muss für die Telefonanlage eine statisches Routing über einen Anschluss konfiguriert werden, damit diese den Server immer über dieselbe Public IP-Adresse kontaktiert.

# <span id="page-3-0"></span>**SIP Trunk Spezifikation**

Für die korrekte Signalisierung von Rufnummern bei ausgehenden Anrufen (Clip-no-Screening), beachten Sie bitte die Hinweise unter Signalisierung und die angefügten Beispiele. Diverse Einstellungen des Trunks wie Signalisierungsprofil, Blacklist, Notfallrouting und Rufumleitungen können über das Mylnno Web-Portal konfiguriert werden.

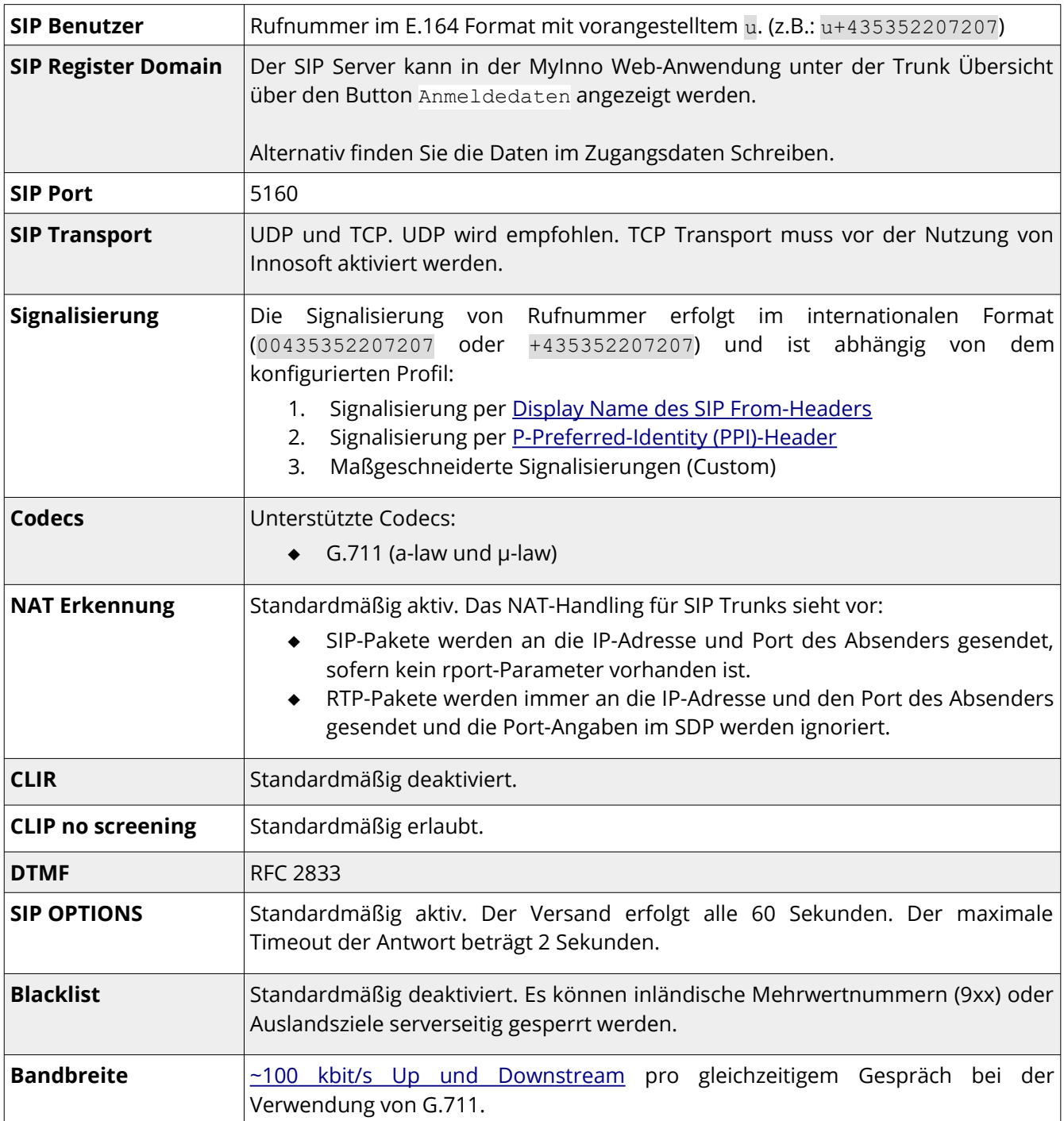

## <span id="page-3-1"></span>**Display Name des SIP From-Header**

Die zu signalisierende Rufnummer (05352207207-1) steht im Display Name des SIP-From Headers:

From: "+4353522072071" <sip:u+435352207207@trunk.innofon.at:5160>

#### <span id="page-4-0"></span>**P-Preferred-Identity (PPI)-Header**

Die zu signalisierende Rufnummer (05352207207-1) steht im User Part des PPI-Headers:

```
From: <sip:u+435352207207@trunk.innofon.at:5160>
\left[\ldots\right]P-Preferred-Identity: <sip:+4353522072071@trunk.innofon.at:5160>
```
#### **Multi Trunk Nutzung**

Bei der Verwendung von mehreren Innosoft Trunks auf der selben Telefonanlage müssen Ihre SIP Trunks dafür konfiguriert werden. Aktivieren Sie dazu im Kundenportal für jeden Trunk die Option Multi Trunk Nutzung. Für die Signalisierung von Rufnummern muss im Anschluss der [P-Preferred-](#page-4-0)[Identity \(PPI\)-Header](#page-4-0) verwendet werden.